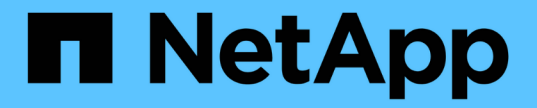

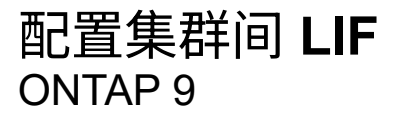

NetApp April 24, 2024

This PDF was generated from https://docs.netapp.com/zh-cn/ontap/peering/configure-intercluster-lifsshare-data-ports-task.html on April 24, 2024. Always check docs.netapp.com for the latest.

# 目录

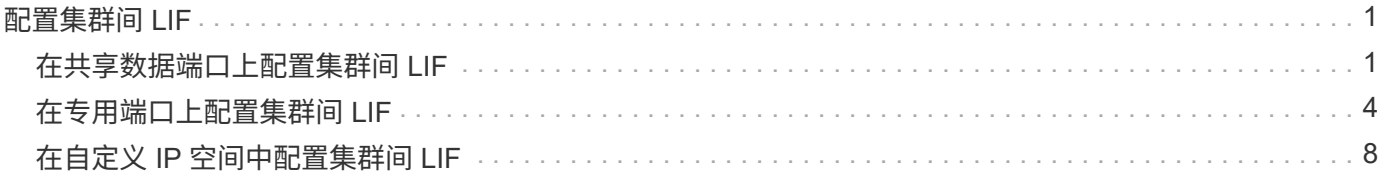

# <span id="page-2-0"></span>配置集群间 **LIF**

## <span id="page-2-1"></span>在共享数据端口上配置集群间 **LIF**

您可以在与数据网络共享的端口上配置集群间 LIF 。这样可以减少集群间网络连接所需的 端口数量。

步骤

1. 列出集群中的端口:

network port show

有关完整的命令语法,请参见手册页。

以下示例显示了中的网络端口 cluster01:

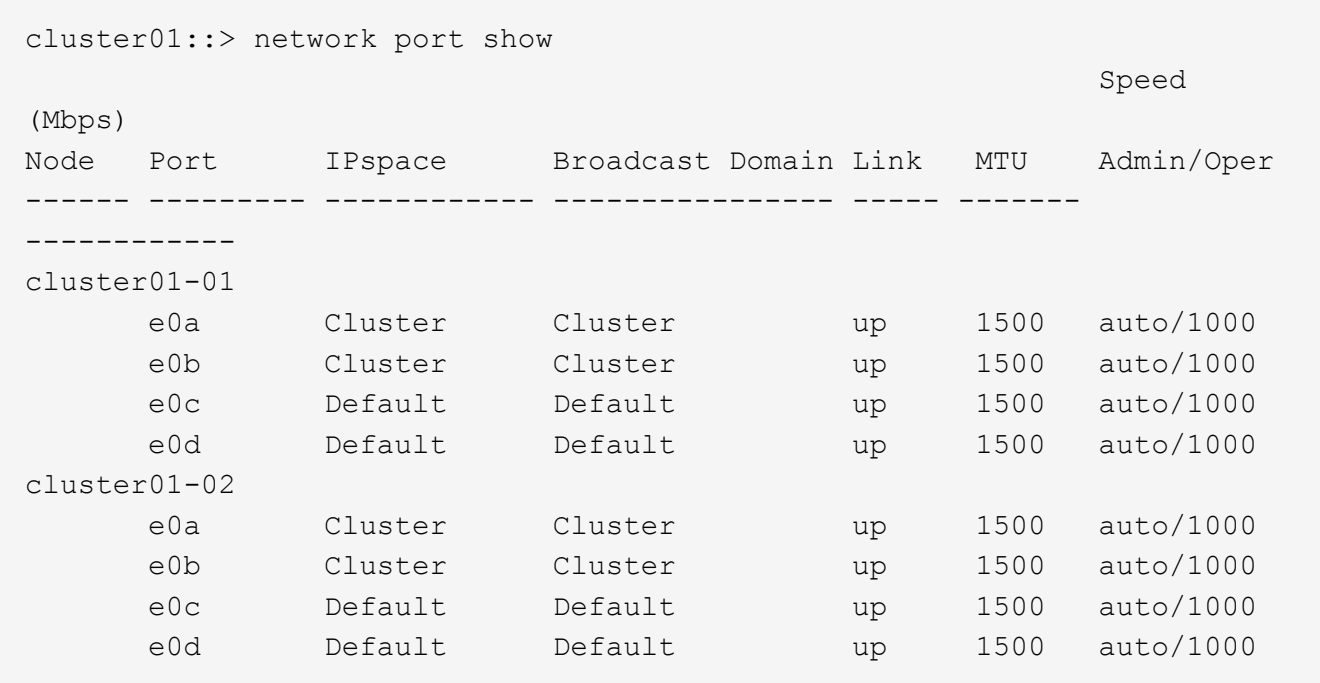

2. 在管理SVM (默认IP空间)或系统SVM (自定义IP空间)上创建集群间SVM:

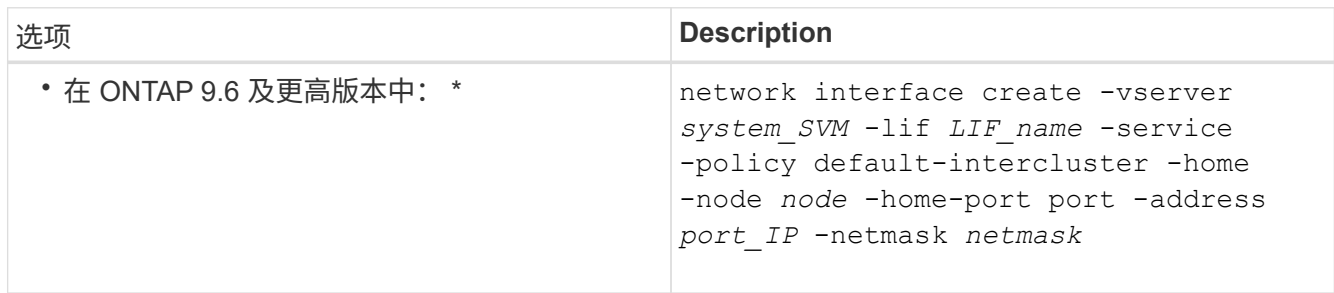

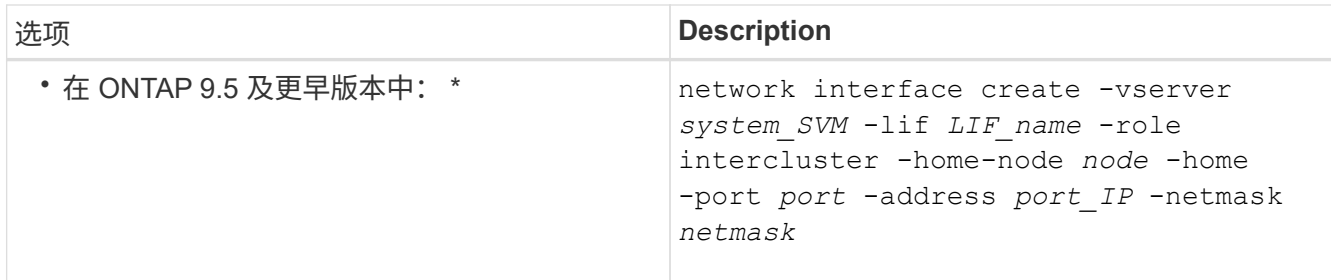

有关完整的命令语法,请参见手册页。

以下示例将创建集群间生命周期 cluster01\_icl01 和 cluster01\_icl02:

```
cluster01::> network interface create -vserver cluster01 -lif
cluster01_icl01 -service-
policy default-intercluster -home-node cluster01-01 -home-port e0c
-address 192.168.1.201
-netmask 255.255.255.0
cluster01::> network interface create -vserver cluster01 -lif
cluster01_icl02 -service-
policy default-intercluster -home-node cluster01-02 -home-port e0c
-address 192.168.1.202
-netmask 255.255.255.0
```
3. 验证是否已创建集群间 LIF :

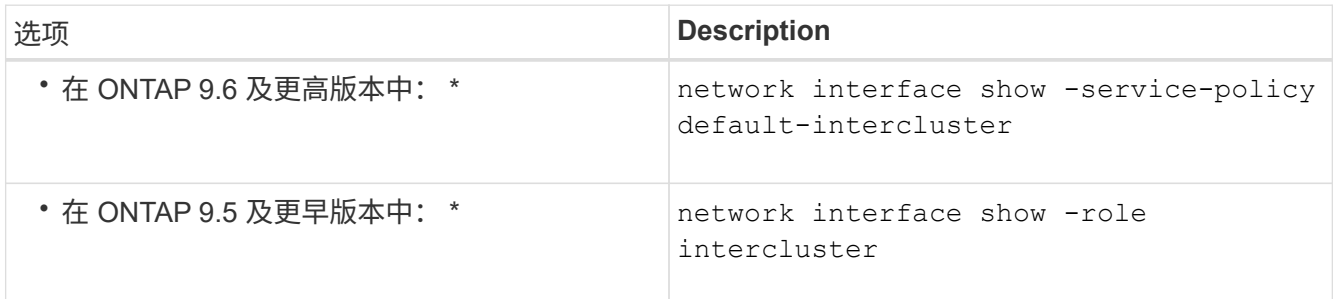

有关完整的命令语法,请参见手册页。

cluster01::> network interface show -service-policy default-intercluster Logical Status Network Current Current Is Vserver Interface Admin/Oper Address/Mask Node Port Home ----------- ---------- ---------- ------------------ ------------- ------- --- cluster01 cluster01\_icl01 up/up 192.168.1.201/24 cluster01-01 e0c true cluster01\_icl02 up/up 192.168.1.202/24 cluster01-02 e0c true

4. 验证集群间 LIF 是否冗余:

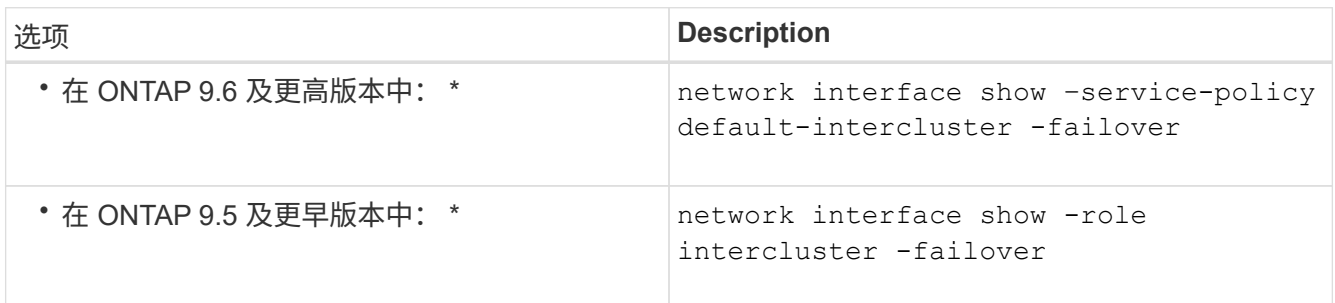

有关完整的命令语法,请参见手册页。

以下示例显示了集群间的生命周期 cluster01\_icl01 和 cluster01\_icl02 在上 e0c 端口将故障转移 到 e0d 端口。

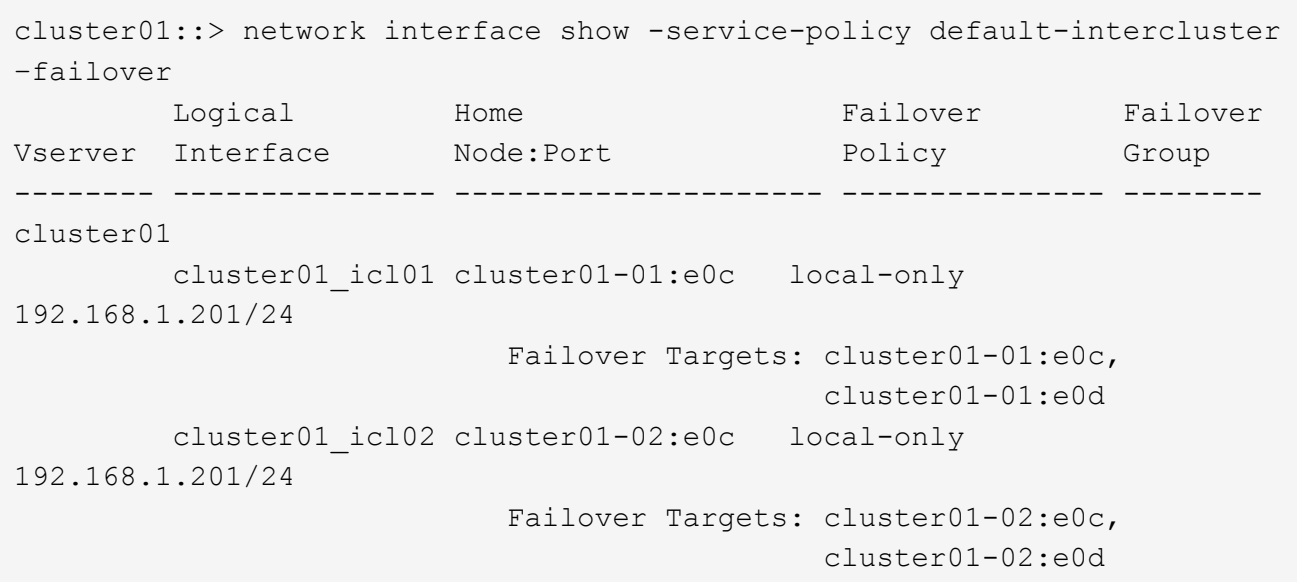

## <span id="page-5-0"></span>在专用端口上配置集群间 **LIF**

### 您可以在专用端口上配置集群间 LIF 。这样做通常会增加复制流量的可用带宽。

步骤

1. 列出集群中的端口:

network port show

有关完整的命令语法,请参见手册页。

以下示例显示了中的网络端口 cluster01:

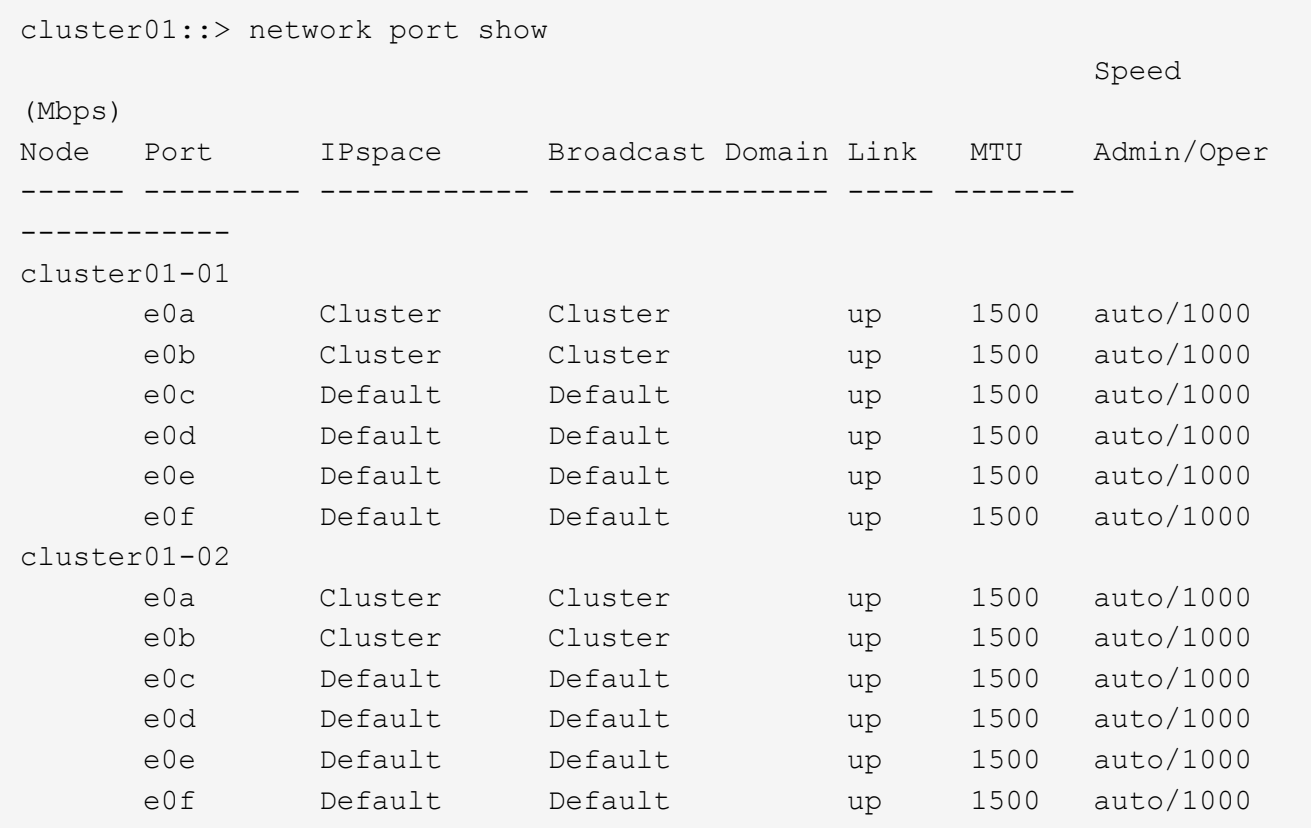

### 2. 确定哪些端口可专用于集群间通信:

network interface show -fields home-port,curr-port

有关完整的命令语法,请参见手册页。

以下示例显示了这些端口 e0e 和 e0f 尚未分配的生命周期:

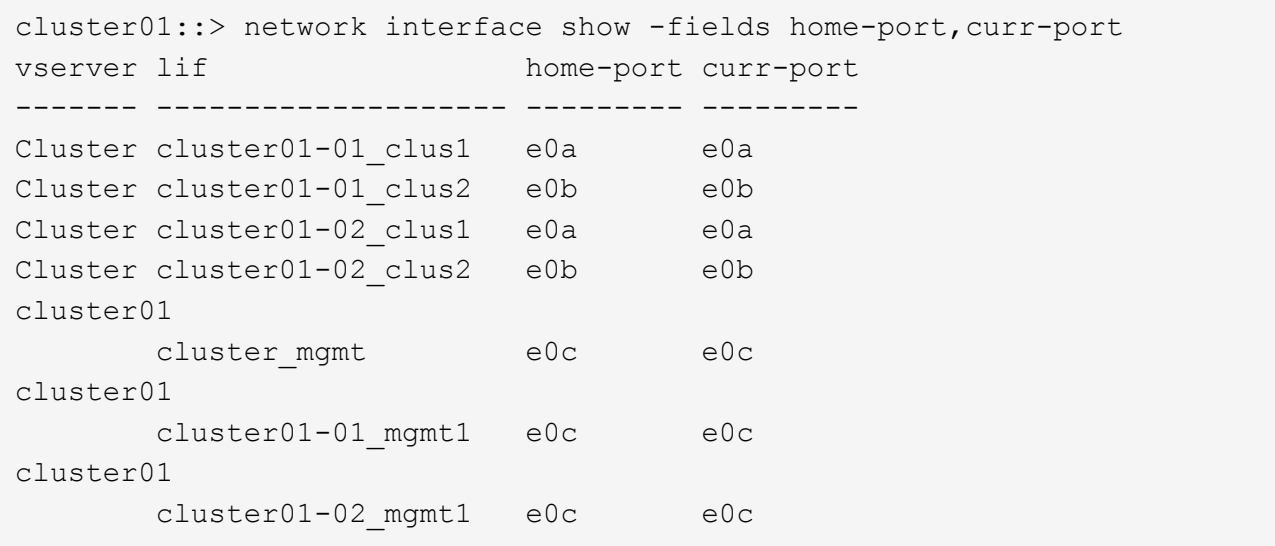

### 3. 为专用端口创建故障转移组:

network interface failover-groups create -vserver *system\_SVM* -failover-group *failover\_group* -targets *physical \_or\_logical\_ports*

以下示例将分配端口 e0e 和 e0f 故障转移组 intercluster01 在系统SVM上 cluster01:

```
cluster01::> network interface failover-groups create -vserver cluster01
-failover-group
intercluster01 -targets
cluster01-01:e0e,cluster01-01:e0f,cluster01-02:e0e,cluster01-02:e0f
```
### 4. 验证是否已创建故障转移组:

network interface failover-groups show

有关完整的命令语法,请参见手册页。

cluster01::> network interface failover-groups show Failover Vserver Group Targets ---------------- ---------------- -------------------------------------------- Cluster Cluster cluster01-01:e0a, cluster01-01:e0b, cluster01-02:e0a, cluster01-02:e0b cluster01 Default cluster01-01:e0c, cluster01-01:e0d, cluster01-02:e0c, cluster01-02:e0d, cluster01-01:e0e, cluster01-01:e0f cluster01-02:e0e, cluster01-02:e0f intercluster01 cluster01-01:e0e, cluster01-01:e0f cluster01-02:e0e, cluster01-02:e0f

5. 在系统 SVM 上创建集群间 LIF 并将其分配给故障转移组。

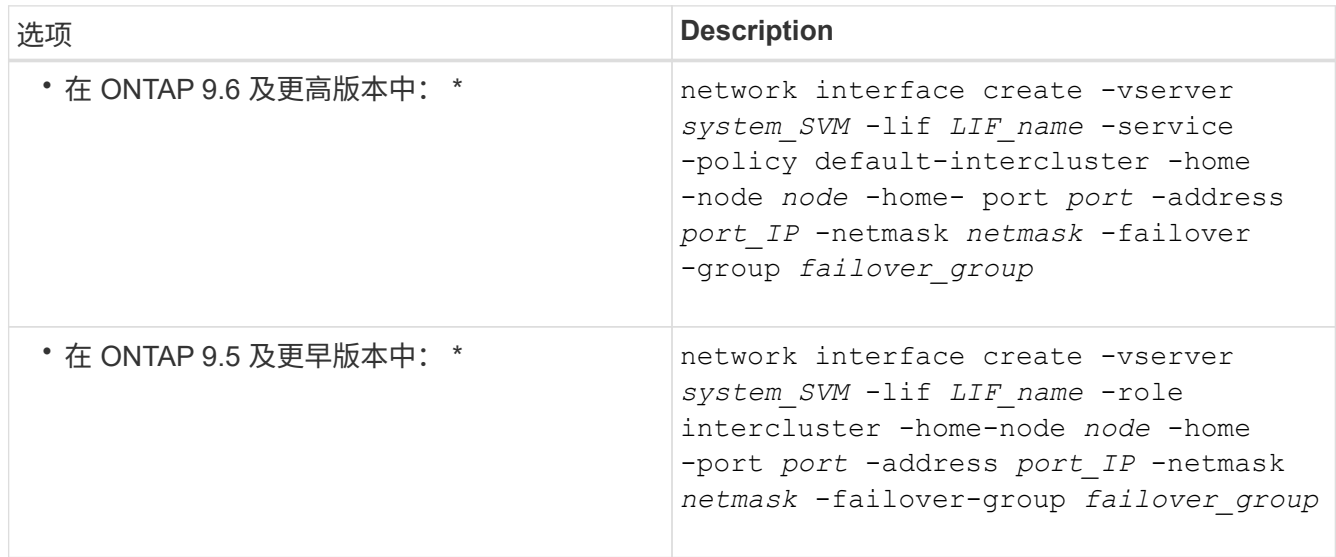

有关完整的命令语法,请参见手册页。

以下示例将创建集群间生命周期 cluster01\_icl01 和 cluster01\_icl02 在故障转移组中 intercluster01:

```
cluster01::> network interface create -vserver cluster01 -lif
cluster01_icl01 -service-
policy default-intercluster -home-node cluster01-01 -home-port e0e
-address 192.168.1.201
-netmask 255.255.255.0 -failover-group intercluster01
cluster01::> network interface create -vserver cluster01 -lif
cluster01_icl02 -service-
policy default-intercluster -home-node cluster01-02 -home-port e0e
-address 192.168.1.202
-netmask 255.255.255.0 -failover-group intercluster01
```
6. 验证是否已创建集群间 LIF :

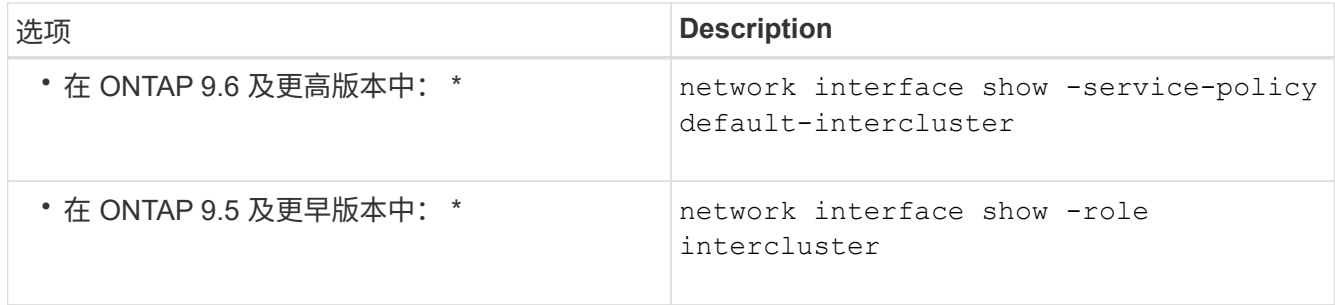

有关完整的命令语法,请参见手册页。

```
cluster01::> network interface show -service-policy default-intercluster
            Logical Status Network Current
Current Is
Vserver Interface Admin/Oper Address/Mask Node Port
Home
----------- ---------- ---------- ------------------ -------------
------- ----
cluster01
           cluster01_icl01
                      up/up 192.168.1.201/24 cluster01-01 e0e
true
            cluster01_icl02
                      up/up 192.168.1.202/24 cluster01-02 e0f
true
```
7. 验证集群间 LIF 是否冗余:

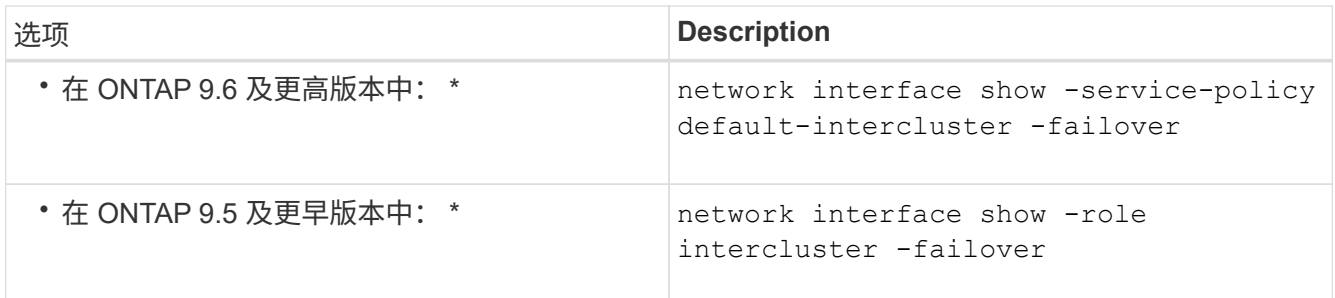

有关完整的命令语法,请参见手册页。

以下示例显示了集群间的生命周期 cluster01\_icl01 和 cluster01\_icl02 在SVM上e0e 端口将故障转 移到 e0f 端口。

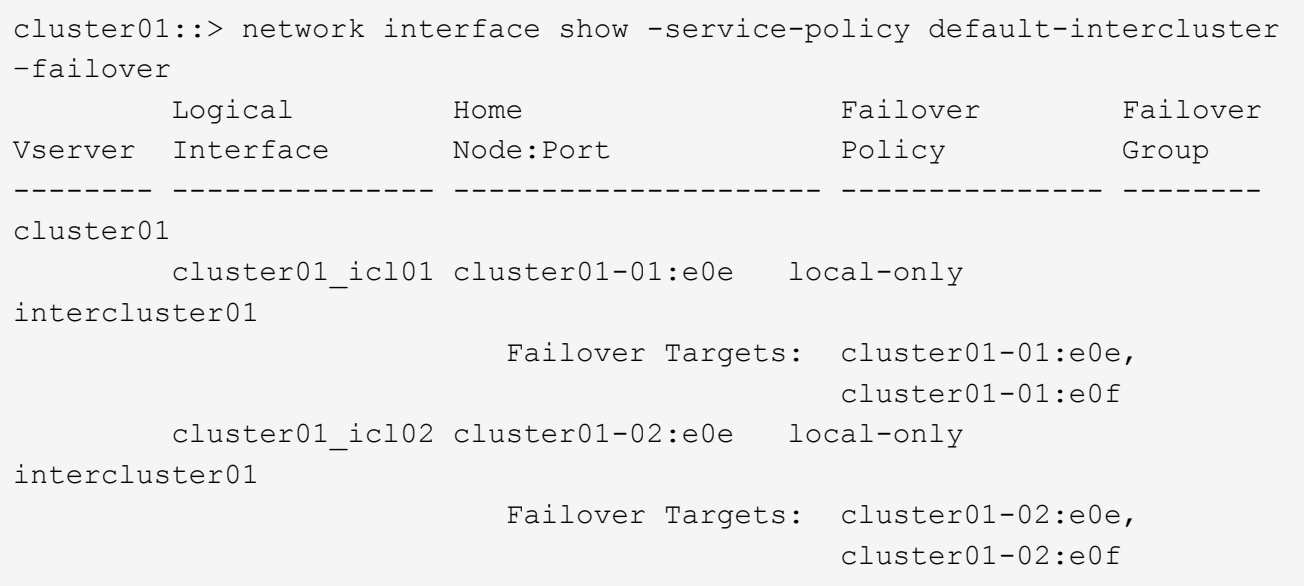

# <span id="page-9-0"></span>在自定义 **IP** 空间中配置集群间 **LIF**

您可以在自定义 IP 空间中配置集群间 LIF 。这样可以在多租户环境中隔离复制流量。

创建自定义 IP 空间时,系统会创建一个系统 Storage Virtual Machine ( SVM ),用作该 IP 空间中系统对象的 容器。您可以使用新的 SVM 作为新 IP 空间中任何集群间 LIF 的容器。新的 SVM 与自定义 IP 空间同名。

步骤

1. 列出集群中的端口:

network port show

有关完整的命令语法,请参见手册页。

以下示例显示了中的网络端口 cluster01:

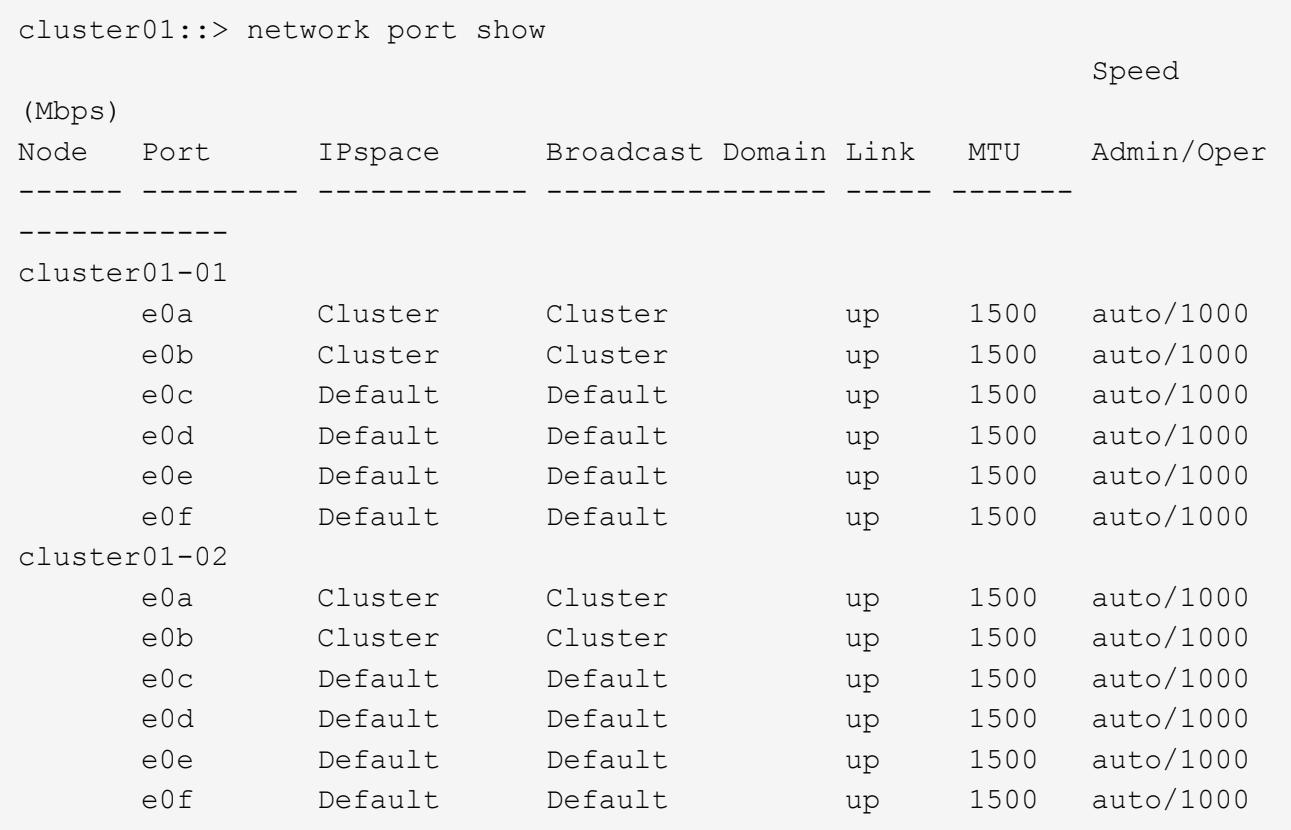

### 2. 在集群上创建自定义 IP 空间:

network ipspace create -ipspace *ipspace*

以下示例将创建自定义IP空间 ipspace-IC1:

cluster01::> network ipspace create -ipspace ipspace-IC1

### 3. 确定哪些端口可专用于集群间通信:

network interface show -fields home-port, curr-port

有关完整的命令语法,请参见手册页。

以下示例显示了这些端口 e0e 和 e0f 尚未分配的生命周期:

cluster01::> network interface show -fields home-port,curr-port vserver lif home-port curr-port ------- -------------------- --------- --------- Cluster cluster01 clus1 e0a e0a Cluster cluster01 clus2 e0b e0b Cluster cluster02\_clus1 e0a e0a Cluster cluster02 clus2 e0b e0b cluster01 cluster mgmt e0c e0c cluster01 cluster01-01 mgmt1 e0c e0c cluster01 cluster01-02 mgmt1 e0c e0c

#### 4. 从默认广播域中删除可用端口:

network port broadcast-domain remove-ports -broadcast-domain Default -ports ports

一个端口一次不能位于多个广播域中。有关完整的命令语法,请参见手册页。

以下示例将删除端口 e0e 和 e0f 从默认广播域:

```
cluster01::> network port broadcast-domain remove-ports -broadcast
-domain Default -ports
cluster01-01:e0e,cluster01-01:e0f,cluster01-02:e0e,cluster01-02:e0f
```
5. 验证端口是否已从默认广播域中删除:

network port show

有关完整的命令语法,请参见手册页。

以下示例显示了这些端口 e0e 和 e0f 已从默认广播域中删除:

cluster01::> network port show Speed (Mbps) Node Port IPspace Broadcast Domain Link MTU Admin/Oper ------ ------- --------- --------------- ----- ------- ----------- cluster01-01 e0a Cluster Cluster up 9000 auto/1000 e0b Cluster Cluster up 9000 auto/1000 e0c Default Default up 1500 auto/1000 e0d Default Default up 1500 auto/1000 e0e Default - up 1500 auto/1000 e0f Default - up 1500 auto/1000 e0g Default Default up 1500 auto/1000 cluster01-02 e0a Cluster Cluster up 9000 auto/1000 e0b Cluster Cluster up 9000 auto/1000 e0c Default Default up 1500 auto/1000 e0d Default Default up 1500 auto/1000 e0e Default - up 1500 auto/1000 e0f Default - up 1500 auto/1000 e0g Default Default up 1500 auto/1000

#### 6. 在自定义 IP 空间中创建广播域:

network port broadcast-domain create -ipspace *ipspace* -broadcast-domain *broadcast\_domain* -mtu *MTU* -ports *ports*

以下示例将创建广播域 ipspace-IC1-bd 在IP空间中 ipspace-IC1:

cluster01::> network port broadcast-domain create -ipspace ipspace-IC1 -broadcast-domain ipspace-IC1-bd -mtu 1500 -ports cluster01-01:e0e,cluster01-01:e0f, cluster01-02:e0e,cluster01-02:e0f

### 7. 验证是否已创建广播域:

network port broadcast-domain show

有关完整的命令语法,请参见手册页。

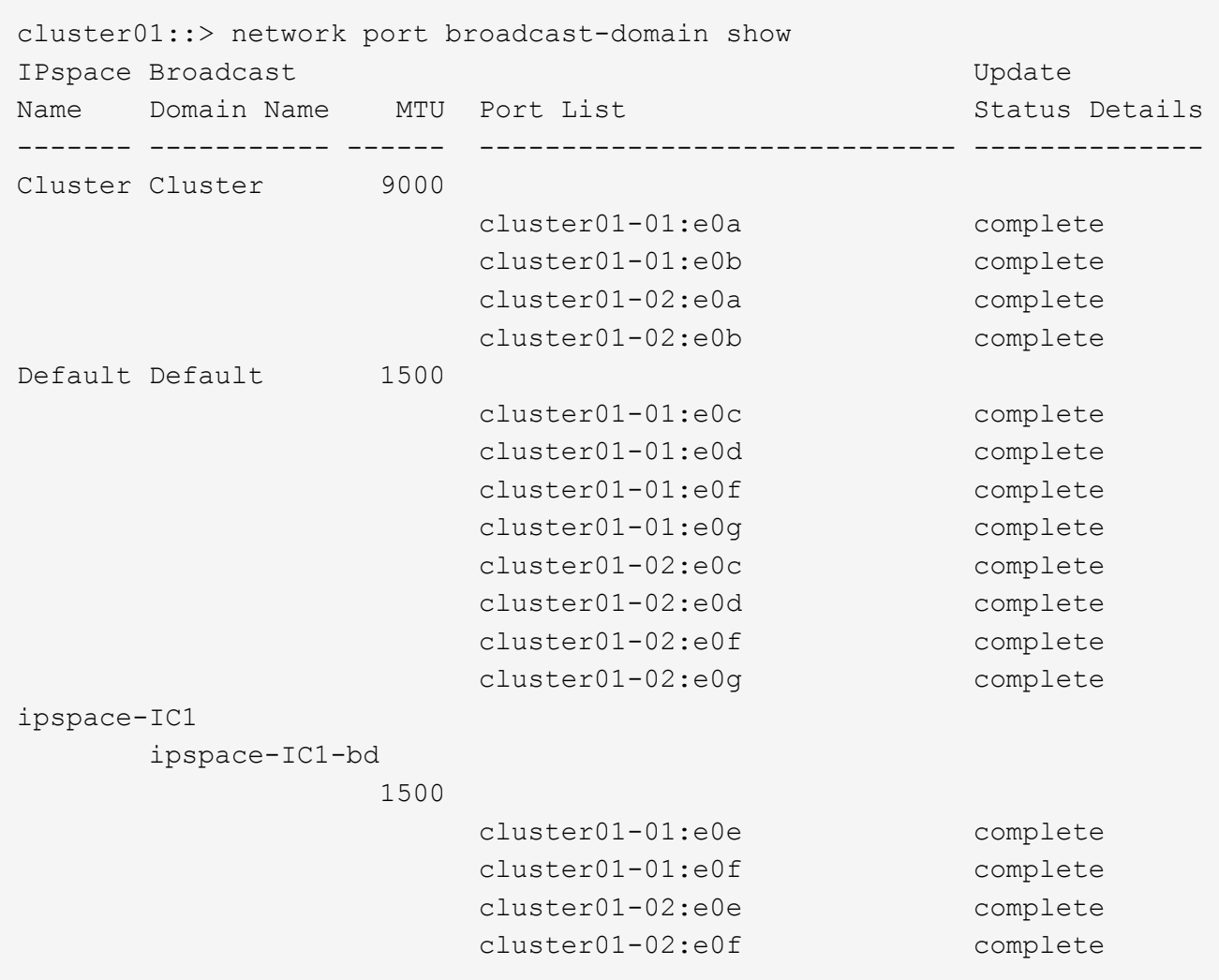

8. 在系统 SVM 上创建集群间 LIF 并将其分配给广播域:

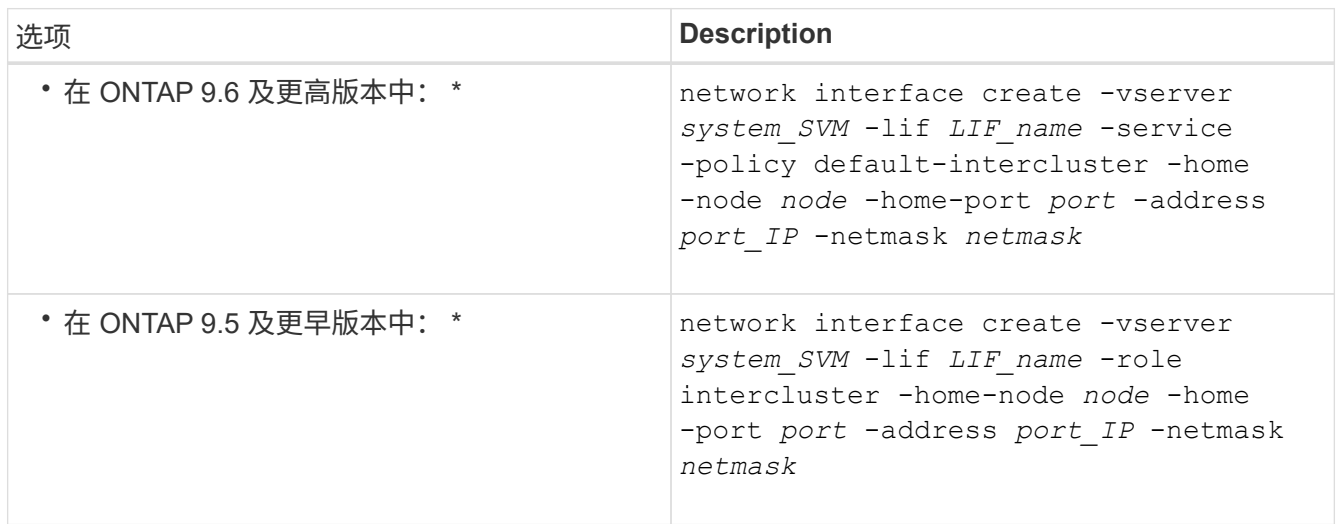

此时将在分配主端口的广播域中创建 LIF 。此广播域具有一个默认故障转移组,其名称与此广播域相同。有 关完整的命令语法,请参见手册页。

以下示例将创建集群间生命周期 cluster01\_icl01 和 cluster01\_icl02 在广播域中 ipspace-IC1-

bd:

```
cluster01::> network interface create -vserver ipspace-IC1 -lif
cluster01_icl01 -service-
policy default-intercluster -home-node cluster01-01 -home-port e0e
-address 192.168.1.201
-netmask 255.255.255.0
cluster01::> network interface create -vserver ipspace-IC1 -lif
cluster01_icl02 -service-
policy default-intercluster -home-node cluster01-02 -home-port e0e
-address 192.168.1.202
-netmask 255.255.255.0
```
9. 验证是否已创建集群间 LIF :

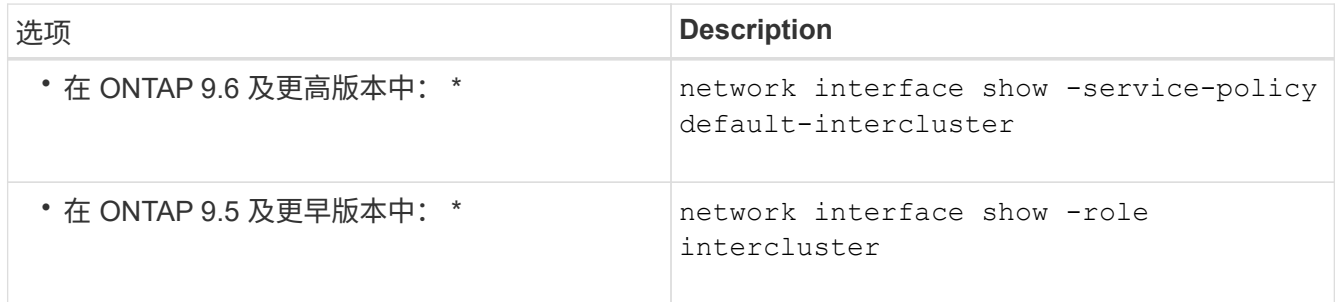

有关完整的命令语法,请参见手册页。

```
cluster01::> network interface show -service-policy default-intercluster
            Logical Status Network Current
Current Is
Vserver Interface Admin/Oper Address/Mask Node Port
Home
----------- ---------- ---------- ------------------ -------------
------- ----
ipspace-IC1
            cluster01_icl01
                       up/up 192.168.1.201/24 cluster01-01 e0e
true
             cluster01_icl02
                       up/up 192.168.1.202/24 cluster01-02 e0f
true
```
10. 验证集群间 LIF 是否冗余:

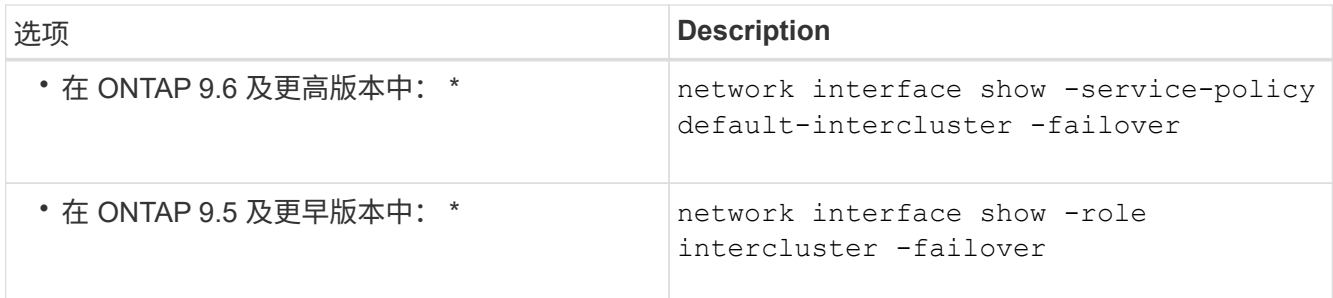

有关完整的命令语法,请参见手册页。

以下示例显示了集群间的生命周期 cluster01\_icl01 和 cluster01\_icl02 在SVM上 e0e 端口故障转 移到`e0f`端口:

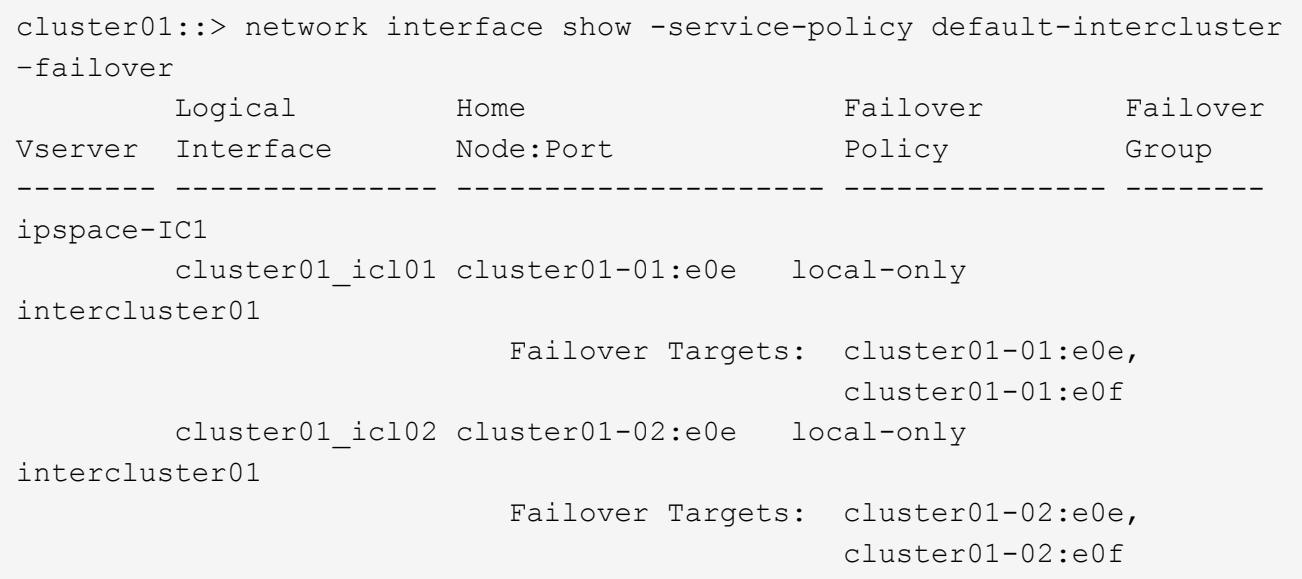

#### 版权信息

版权所有 © 2024 NetApp, Inc.。保留所有权利。中国印刷。未经版权所有者事先书面许可,本文档中受版权保 护的任何部分不得以任何形式或通过任何手段(图片、电子或机械方式,包括影印、录音、录像或存储在电子检 索系统中)进行复制。

从受版权保护的 NetApp 资料派生的软件受以下许可和免责声明的约束:

本软件由 NetApp 按"原样"提供,不含任何明示或暗示担保,包括但不限于适销性以及针对特定用途的适用性的 隐含担保,特此声明不承担任何责任。在任何情况下,对于因使用本软件而以任何方式造成的任何直接性、间接 性、偶然性、特殊性、惩罚性或后果性损失(包括但不限于购买替代商品或服务;使用、数据或利润方面的损失 ;或者业务中断),无论原因如何以及基于何种责任理论,无论出于合同、严格责任或侵权行为(包括疏忽或其 他行为),NetApp 均不承担责任,即使已被告知存在上述损失的可能性。

NetApp 保留在不另行通知的情况下随时对本文档所述的任何产品进行更改的权利。除非 NetApp 以书面形式明 确同意,否则 NetApp 不承担因使用本文档所述产品而产生的任何责任或义务。使用或购买本产品不表示获得 NetApp 的任何专利权、商标权或任何其他知识产权许可。

本手册中描述的产品可能受一项或多项美国专利、外国专利或正在申请的专利的保护。

有限权利说明:政府使用、复制或公开本文档受 DFARS 252.227-7013 (2014 年 2 月)和 FAR 52.227-19 (2007 年 12 月)中"技术数据权利 — 非商用"条款第 (b)(3) 条规定的限制条件的约束。

本文档中所含数据与商业产品和/或商业服务(定义见 FAR 2.101)相关,属于 NetApp, Inc. 的专有信息。根据 本协议提供的所有 NetApp 技术数据和计算机软件具有商业性质,并完全由私人出资开发。 美国政府对这些数 据的使用权具有非排他性、全球性、受限且不可撤销的许可,该许可既不可转让,也不可再许可,但仅限在与交 付数据所依据的美国政府合同有关且受合同支持的情况下使用。除本文档规定的情形外,未经 NetApp, Inc. 事先 书面批准,不得使用、披露、复制、修改、操作或显示这些数据。美国政府对国防部的授权仅限于 DFARS 的第 252.227-7015(b)(2014 年 2 月)条款中明确的权利。

商标信息

NetApp、NetApp 标识和 <http://www.netapp.com/TM> 上所列的商标是 NetApp, Inc. 的商标。其他公司和产品名 称可能是其各自所有者的商标。